# $\begin{array}{l}\n\bullet\left(\bullet\right)\bullet\left(\bullet\right)\bullet\left(\bullet\right)\end{array}$ 1302 MONETHE

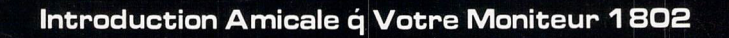

# **MANUEL D'INSTRUCTIONS**

ORDINATEURS<br>**commodore** 

P/N 251986-01

# EXPOSE DU MANUEL D'INSTRUCTIONS

Cet appareil génére et utilise de l'énergie de fréquence radio. S'il n'est pas installé et utilisé conformément aux instructions, il peut brouiller la réception de la radio et de la télévision. Cet appareil a été testé et s'est révélé conforme aux normes du ((CLASS B COMPUTING DE-VICE PERIPHERAL)) en conformité avec les descriptions précises dans la ((SUBPART J OF PART 15 OF FCC RULES)) qui sont conçues pour assurer une protection raisonable contre les brouillages en cas d'installation d'un ordinateur à l'intérieur d'une maison.

Si vous constatiez un brouillage, vous pourriez tester cet appareil en arrêtant son fonctionnement et en le remettant en marche. Si votre réception avec la radio ou la télévision est brouillée prenez les mesures suivantes pour arrêter le brouillage:

- Changer la direction de l'antenne du récepteur.
- Eloigner l'ordinateur de la radio du récepteur.
- Brancher l'ordinateur dans une prise de courant différente de celle des radio et télévision.

Si besoin est, contactez une agence ((COMMODORE)) ou un technicien expérimenté en radio ou en télévision pour des conseils supplémentaires. Vous pourriez également consulter le manuel d'instructions publié par le ((FEDERAL COMMUNICATIONS COMMIS-SION)) sous le titre de ((COMMENT IDENTIFIER ET RESOURDE LE PROBLEME DE BROUILLAGE DE LA RADIO ET DE LA TELEVISION)). Ce manuel peut être acheté au ((U.S. GOVERN-MENT PRINTING OFFICE-WASHINGTON D.C. 20402, STOCK N° 004-000-00345-4)).

On doit utiliser uniqument le câble d'écran de contrôle recommandé par Commodore. Ce câble est spécialement blindé; conformément aux règlements de la commission fédérale des Communications des Etats-Unis (FCC). Si l'on n'utilise pas le câble recommandé, on rend invalide l'homologation de la FCC et on peut crèer des interfèrences radio dangereuses.

#### REMARQUES

Si vous avez des problèmes techniques concernant votre moniteur en couleur 1802, plus particulièrement si le moniteur n'emet que le son sans l'image ou que l'image se réduit, débranchez l'ordinateur et contactez une agence ou un bureau de service après-vente de la Société ((COMMODORE)).

Pour votre sécurité, lisez attentivement ((Précautions à prendre pour la sécurité)) figurant sur les pages 7 et 8 de ce manuel d'instructions.

### AVERTISSEMENT

NE PAS PLACER CET APPAREIL DANS UN ENDROIT HUMIDE. CELA PEUT ENTRAINER UN INCENDIE OU UNE DECHARGE **ELECTRIOUF.** 

# **ATTENTION**

POUR PRÉVENIR LES CHOCS ÉLECTRIQUES NE PAS UTILISER CETTE FICHE POLARISÉE AVEC UN PROLONGATEUR, UNE PRISE DE COURANT OU UNE AUTRE SORTIE DE COURANT, SAUF SI LES LAMES PEUVENT ËTRE INSÉRÉES A FOND SANS EN LAISSER AUCUNE PARTIE A DÉCOUVERT.

# **INTRODUCTION DE VOTRE MONITEUR**

Votre moniteur en couleur ((COMMODORE 1802)) vous offre de belles images qui vous plairont. Ce moniteur peut facilement être connecté à votre ordinateur et son réglage est simple.

Lisez attentivement le manuel d'instructions avant la mise en marche du moniteur. Ce manuel vous explique comment installer et utiliser le moniteur et également comment manipuler les boutons de contrôles d'images qui sont pareils à ceux d'une telévision en coulleur.

Faites attention aux avertissements figurant sur ce manuel et en cas de panne ne pas ouvrir le panneau arrière sans présence d'un technicien. Si vous avez des problèmes avec le moniteur qui ne sont mentionnés dans ce manuel d'instructions, contactez un bureau de service aprèsvente ((COMMODORE ou un technicien qualifié)).

LE PANNEAU DE PROTECTION ARRIERE DU MONITEUR 1802

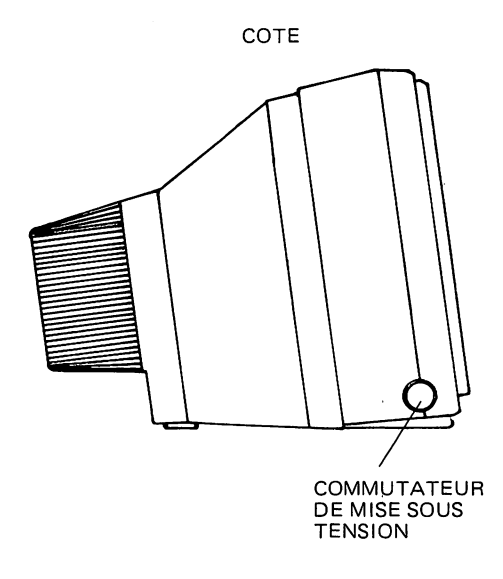

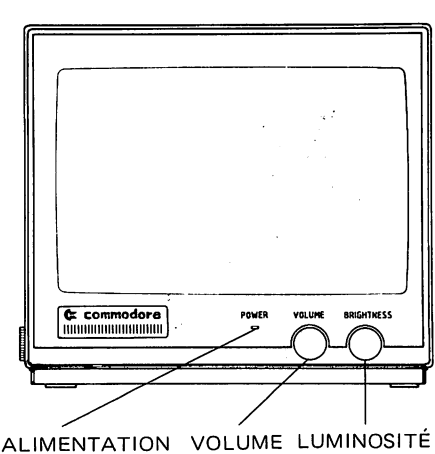

FACE

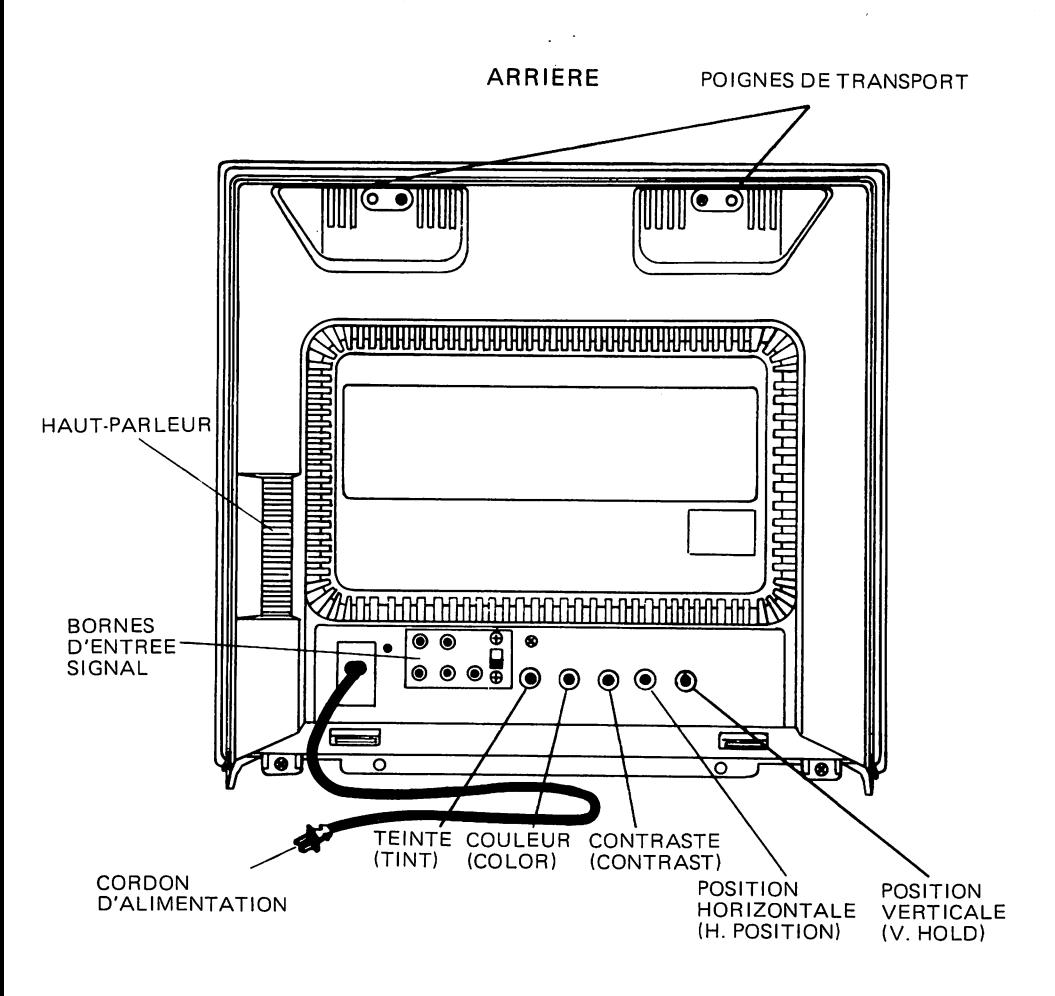

# **CONNECTION DU MONITEUR A L'ORDINATEUR**

Le câble connecte votre moniteur à l'ordinateur. Avant de connecter le câble à l'ordinateur, coupez le courant ((arrivée)) du moniteur et de l'ordinateur.

, Voùs pouvez utiliser deux sortes de câbles pour connecter le moniteur à l'ordinateur. Le type de câble à utiliser dépend de votre ordinateur. Pour déterminer le choix du câble, regardez le connecteur Audio/Video de votre ordinateur (consultez le manuel d'instructions de votre ordinateur pour savoir où se trouve le connecteur).

- 1. Si le connecteur Audio/Video à huit petits trous, utilisez le câble à 3-jacks.
- 2. Si le connecteur à 5 petits trous, utilisez le câble à 2-jacks.

Pour connecter el câble à 3-jacks au panneau arrière du moniteur, suivez les instructions ci-après.

- 1. Le moniteur est toujours accompagné d'un câble à 3-jacks. Ce câble (parts N° 905103-02) n'est utilisable que pour les moniteurs 1802.
- 2. Brancher le connecteur d'huit PIN DIN (bout de câble le plus large) au connecteur de l'ordinateur.
- 3. Brancher les RCA jacks du câble aux bornes arrière du moniteur en comparant la couleur de chaque jack à celle de chaque borne.
	- Le jack AUDIO OUTPUT (SORTIE AUDIO)-blanc doit être connecté à la borne AUDIO IN (ENTREE AUDIO) du moniteur.
	- Le jack LUMINANCE INPUT (ENTREE LUMINOSITE)-jaune doit être connecté à la borne LUMA.
	- Le jack CHROMA OUTPUT (SORTIE CHROMA)-rouge doit être connecté à la borne CH ROMA.
- 4. Mettre le SIGNAL SELECTOR (SELECTEUR DE SIGNAL) sur la position COMMODORE VIDEO.

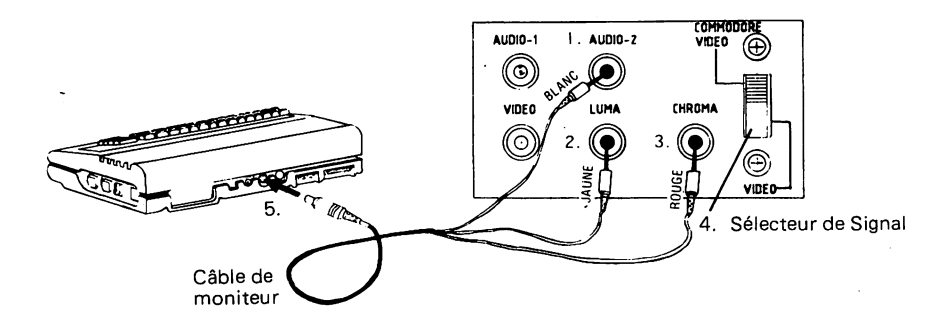

- 1. Æntrée Audio du moniteur
- 2. Entrée de luminosité
- 
- 3. Entrée de Croma 4. Sélecteur de Signal
- 5. Connecteur Addio/Video de l'ordinateur

Pour connecter le câble à 2-jacks à l'arrière du moniteur, procédez de la manière suivante:

- 1. Brancher le connecteur de cinq PIN DIN (bout de câble le plus large) au connecteur de l'ordinateur.
- 2. Brancher les jacks VIDEO IN (ENTREE VIDEO) et AUDIO IN (ENTREE AUDIO) aux bornes VIDEO INPUT (ENTREE VIDEO) et AUDIO INPUT (ENTREE AUDIO) à l'arrière du moniteur.
- 3. Mettre le SIGNAL SELECTOR (SELECTEUR DE SIGNAL) sur la position VIDEO. Le SIGNAL SELECTOR (SELECTEUR DE SIGNAL) se trouve sur le panneau arrière du moniteur.

Cet opération une fois terminées, votre 1802 sera prêt à servir de VIDEO MONITOR (MONITEUR VIDEO) pour votre ordinateur.

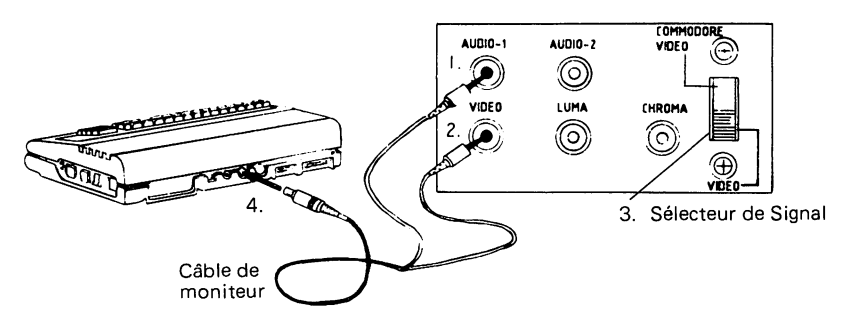

- 1. Entrée Audio du moniteur
- 2. Entrée Video
- 3. Sélecteur de Signal
- 4. Connecteur Audio/Video de l'ordinateur

# POUR METTRE EN MARCHE VOTRE MONITATEUR

Celui-ci étant déjà connecté à l'ordinateur, procédez dela façon suivante:

- 1. Appuyez sur le commutateur de mise sous tension; LA LAMPE DE TENSION s'allumera. Mettez toujours le moniteur en marche AV ANT l'ordinateur. Quand vous voulez arrêter le fonctionnement du moniteur, il vous suffit d'appuyer à nouveau sur le commutateur.
- 2. Si, après avoir allumé le moniteur, un message apparaît sur l'écran, cela signifie que la connection du moniteur de l'ordinateur à été bien effectuéé,

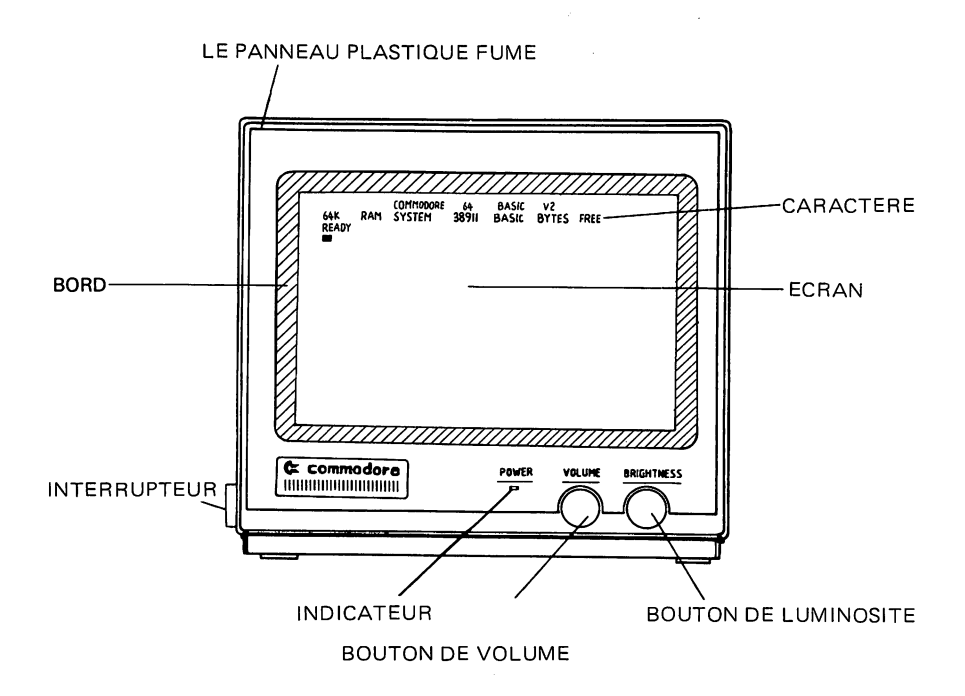

Suivant le modèle de l'ordinateur, le message de commencement peut varier. Pour prévoir le contenu exact du message de commencement, veuillez consulter le manuel d'instructions de votre ordinateur.

#### 3. Contrôles principaux

Vous pouvez régler BRIGHTNESS (LUMINOSITE) et VOLUME avec les boutons au bas de l'écran du moniteur.

#### CONTROLE DU VOLUME

Tourner le bouton de VOLUME à droite pour accroître le volume de son et à gauche pour diminuer le volume de son.

# CONTROLE DE LA CLARTE

Tourner le bouton BRIGHTNESS à droite pour rendre l'image plus claire. La position normale du bouton est au centre.

# **UTILISER LE MANUEL DE CONTROLE DE L'IMAGE**

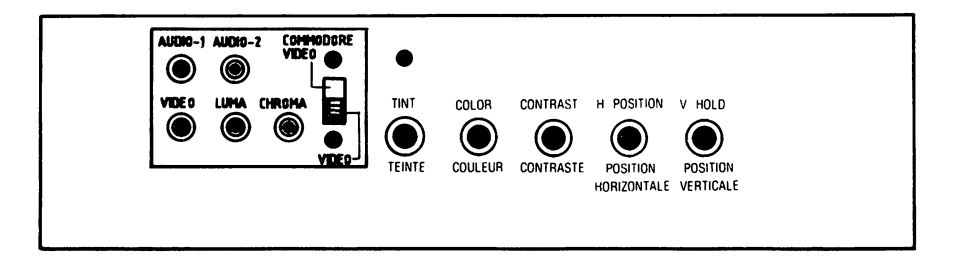

### **CONTROLE DE L'IMAGE**

Vous pouvez régler l'image avec les 5 boutons se trouvant sur le panneau arrière du moniteur

### **CONTROLE DE LA TEINTE**

Tourner le bouton TINT à gauche pour rendre l'image plus rouge et à droite pour la rendre plus verte. La position normale est au centre. Quand vous réglez la couleur d'image, concentrez-vous sur une ou deux couleurs comme le brun ou le violet.

# **CONTROLE DE LA COULEUR**

Tourner le bouton COLOR à gauche pour rendre la couleur plus pâle et à droite pour la rendre plus claire. la position normale est au centre.

# **CONTROLE DU CONTRASTE**

Tourner le bouton CONTRAST à droite pour augmenter le contraste. La position normale est au centre.

#### **CONTROLE DE LA POSITION HORIZONTALE**

Tourner le bouton H-POSITION à droite pour diriger le centre de l'image vers la droite et à gauche pour le diriger vers la gauche.

# **CONTROLE DE LA POSITION VERTICALE**

Tourner le bouton V-HOlD pour arrêter la secousse verticale de l'image.

# **PRECAUTIONS A PRENDRE POUR LA SECURITE**

Le moniteur a été conçu et fabriquè pour assurer la securité de l'utilisateur. Mais l'utilisation incorrecte du moniteur peut entraîner un incendie ou une décharge électrique. Pour respecter les mesures de sécurité, suivez les instructions concernant l'installation, l'utilisation et la réparation du moniteur.

### **INSTALLATION**

- 1. Votre moniteur est muni d'une fiche électrique à courant alternatif polarisé (une lame de la fiche est plus large que l'autre). Pour mesure de sécurité, la fiche doit étre branchée à la prise de courant d'une seule façon. âu cas où vous ne pourriez la brancher d'un côté, essayez de la brancher dans le sens contraire. Si vous ne réussissez pas, contactez un technicien.
- 2. Utilisez toujours le courant électrique mentionné sur l'ordinateur; si le courant èlectrique à utiliser n'est pas précisé sur l'ordinateur, consultez votre manuel d'instructions. Si vous ne connaissez pas le genre de courant de votre maison. contactez un agent ((COM-MODORE)) ou la société d'électricité.
- 3. La prise de courant surchargée et les rallonges de câble sont dangereuses, de même le câble usé et les fiches endommagées, parce qu'ils peuvent entraîner un incendie ou une decharge electrique. Contactez immédiatement un technicien pour les remplacer.
- 4. Ne posez et ne laissez traîner aucun objet sur le câble; ne placez pas votre moniteur dans un endroit passager. .
- 5. Ne pas utiliser le moniteur à proximité d'endroits humides ou de récipients contenant de l'eau et dans les sous-sols ou près de la piscine.
- 6. Sur le moniteur existe des bouches d'asération servant à évacuer l'air chaud accumulé à l'intérieur de moniteur durant son fonctionnement. Veillez à ce que ces bouches d'aération ne soient pas bloquées, ce qui pourraient entraîner une explosion.

En Cànséquence,

- Ne pas bloquer les bouches d'aération au bas du moniteur en le mettant sur un lit, un fauteuil ou sur la moquette.
- Ne pas mettre le moniteur dans un meuble de rangement si l'aération n'est pas prévue.
- Ne pas couvrir les bouches d'aération avec du tissu ou d'autre matériel.
- Ne pas mettre le moniteur près d'un radiateur.
- 7. Pour éviter des dégâts humains,
	- Ne pas placer le moniteur sur une étagère en pente s'il n'y est pas solidement fixé.
	- Utiliser la table à roulettes recommandée par la Société ((COM-MODORE)).
	- Respecter les instructions de montage au moment d'installation du moniteur au mur ou sur une étagère.

# **UTILISATION**

- 1. Lorsque vous vous absentez pour un certain temps, éteignez le moniteur pour prévenir tout incident.
- 2. Veillez à ce que les enfants n'introduisent aucun objet dans les bouchées d'aération; à l'intérieur de l'appareil circule un puissant courant électrique dont une simple touche peut entraîner un incendie ou une décharge électrique.
- 3. Débranchez le moniteur avant de nettover l'écran. Utilisez un tissu Un peu humide. Ne pas se servir d'un vaporisateur, l'humidité pouvant pénétrer à l'intérieur du moniteur et entraîner une décharge électrique.
- 4. Ne pas utiliser des accessoires autres que ceux prévus avec le moniteur, il pourrait s'en suivre une décharge électrique.
- 5. Pour protéger le moniteur contre la foudre et en cas d'une longue absences il faut toujours le débrancher. En faisant ainsi vous pourrez. prévenir l'incendie ou la décharge électrique.
- 6. Ne pas poser près du moniteur des objets magnétiques, exemple, aimant ou moteur, etc; ils pourraient influencer la couleur de l'image.
- 7. De temps en temps, vous pouvez ressentir un choc en touchant l'écran du moniteur (courant statique). Ce phénomène est normal avec n'importe quelle sorte de télévision et n'est pas nuisible au corps humain.

### **REPARATION**

1. Pour les réparations.

Si votre appareil tombe en panne ((voir ci-dessous)), débranchez le tout aussi tôt et contactez un technicien qualifié.

A. Quand le câble ou la fiche électrique est abîmé.

- B. Quand le moniteur a pris l'eau.
- C. Quand le moniteur a été exposé à la pluie.
- D. Quand le fonctionnement du moniteur n'est pas normal comme prévu dans les instructions, essayez de le régler en respectant scrupuleusement les instructions. Sinon cela pourrait entraîner de graves dégâts et nécessiter de longues et coûtant réparations.
- E. Quand le moniteur est tombé.
- F. Quand vous entendez des bruits en allumant le moniteur et en l'éteignant cela peut être considéré comme normal.
- 2. Pour tout incident qui pourrait survenir nous vous conseillons de consulter un technicien.
- 3. En cas de besoin de pièces détachées, faites vérifier par un technicien si les caractéristiques des nouvelles pièces sont conformes à celles d'origine.

L'utilisation des pièces détachées ((COMMODORE)) peut prévenir des accidents.

- 4. Après chaque réparation, faites confirmer par le technicien que son travail a bien été fait suivant les instructions de sécurité.
- 5. Quand vous voulez vous défaire du moniteur, adressez-vous à un technicien pour éviter des accidents.

*La conception technique et les caractéristiques peuvent changer san préavis.* 

#### **BUREAU DE VENTE DE COMMODORE**

**Commodore Business Machines, Inc.** 1200 Wilson Drive West Chester, PA 19380, U.S.A.

**Commodore Business Machines Limited** 3370 Pharmacy Avenue, Agincourt

Ontario, M1W 2K4, Canada

**Commodore Business Machines (UK) Ltd.** 1. Hunters Road, Weldon

Corby, Northants, NN17 1QX, England

**Commodore Bueromaschinen GmbH** 

PO BOX 710126, Lyonerstrasse 38 6000 Frankfult 71, West Germany

#### **Commodore Italiana S.P.A.**

Via Fratelli Gracchi 48 20092 Cinisello Balsamo, Milano, Italy

**Commodore Business Machines Pty Ltd.** 5 Orion Road Lane Cove, NSW 2066, Australia

#### **Commodore Computer B.V.**

Kabelweg 88 1014 BC AMSTERDAM, Netherlands

#### **Commodore AG(Scheweiz)**

Aeschenvorstadt 57 Ch-4010 Basel, Switzerland

#### **Commodore Computer NV-SA**

Europalaan 74 1940 ST-STEVENS-WOLUWE, Belgium

**Commodore Data AS** Bierrevei 67 Horsens, Denmark

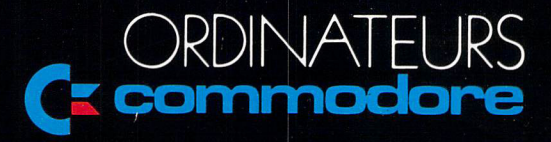

P/N 482-440F Imprimé en Corée